## Census tracts and tract codes

Census tracts are geographic entities within counties (or the statistical equivalent of counties). The entire area of a county is covered by census tracts, just as the entire area of a state is covered by counties and county equivalents. There are 74,134 tracts defined for the 2010 census in the U.S. and its territories.

Census tracts within a county are identified by a 4-digit basic code between 0001 and 9999, and may have a 2-digit suffix ranging from .01 to .98; for example, 6059.02. The decimal point separating the 4-digit basic tract code from the 2-digit suffix is shown in U.S. Census Bureau printed reports and maps. However, in computer-readable files prepared by the Census Bureau and for files uploaded for FCC Form 477, the decimal point is implied and does not appear.

A census tract code may not be used more than once in a single county, but it may be used again in a different county in the same state or in a county in a different state. Therefore, a particular census tract within the nation must be identified by: its state, its county, and its tract code. One way this is done by the Census Bureau and by the FCC is to identify a particular tract using an 11-digit code consisting of a 2-digit code for the state, a 3-digit code for the county (either of which may include one or more "leading" zeros), and 6 digits for the census tract (including any leading zeros, and also two "trailing" zeros in the many cases in which the basic tract code has no suffix). For example, the Office of the California Secretary of State, located at 1500 11<sup>th</sup> St, Sacramento, CA 95814, can be fully identified by the 11-digit code 06067001101, in which:

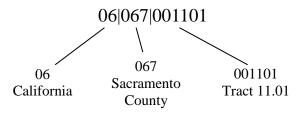

06 – identifies California,
067 – identifies Sacramento County within California, and
001101 – identifies Census Tract 11.01 within Sacramento County.

(The 2-digit state code and 3-digit county code are Federal Information Processing Standards (FIPS) codes. See, for example, <u>https://www.census.gov/library/reference/code-lists/ansi.html#par\_statelist</u>, where selecting a state from the dropdown list will open a file showing both state and county FIPS codes for the selected state.)

## Which tracts will the Form 477 filing interface accept as valid?

For the filing of **Fixed Broadband Subscription** data and **Fixed Voice Subscription** data, the Form 477 electronic filing system will recognize as valid the combinations of <u>State</u>, <u>County</u>, <u>and Census tract codes</u> from the 2010 Census.

## Which addresses are in which tracts?

There are a variety of public resources and commercial products for matching a street address with the census tract in which it is located:

- The **Census Bureau** has a free address-matching (geocoding) tool that can provide the coordinates as well as the census geographies (state, county, tract and block) associated with addresses. The tool can be used for a single address or up to 1,000 addresses in batch mode. See <a href="http://geocoding.geo.census.gov/geocoder/">http://geocoding.geo.census.gov/geocoder/</a>. For a step-by-step guide to associating census tract and / or census block codes with addresses using this tool see <a href="http://www.more.geo.census.gov/geocoder/">More About Census Geocoder</a>.
- **Texas A&M Geoservices** has a number of free tools available including batch geocoding of addresses and batch lookup of census geographies ("Census Intersection"). Users need to register (free) and the first 2,500 lookups are included. See <a href="http://geoservices.tamu.edu/Services/Geocode/">http://geoservices.tamu.edu/Services/Geocode/</a>. This site also maintains a list of other geocoders at <a href="http://geoservices.tamu.edu/Services/Geocode/">http://geoservices.tamu.edu/Services/Geocode/</a>.
- Additional information about 2010 geographic terms and concepts is available at <a href="https://www2.census.gov/geo/pdfs/reference/GTC\_10.pdf">https://www2.census.gov/geo/pdfs/reference/GTC\_10.pdf</a>.
- Census tract reference maps in pdf format can be found at <a href="https://www.census.gov/geographies/reference-maps/2010/geo/2010-census-tract-maps.html">https://www.census.gov/geographies/reference-maps/2010/geo/2010-census-tract-maps.html</a>. Alternatively, an interactive map that will show census tract boundaries is available at <a href="http://tigerweb.geo.census.gov/tigerweb/">http://tigerweb.geo.census.gov/tigerweb/</a> (to see the 2010 boundaries relevant for Form 477, select "Census 2010" under the "Select Vintage:" drop down menu).
- The Census Bureau published 2010 census tract and county boundaries in kml format. Now you can easily see how these boundaries relate to other geographic features and even do some interactive geocoding using Google Earth. See <u>Visualizing Census Tracts in Google Earth</u>.